# **MIGRATING TO UNICODE FROM LEGACY SYSTEMS**

# **A PRACTICAL GUIDE FOR DTP TYPESETTERS AND PUBLISHERS**

*by* Nasim Ali

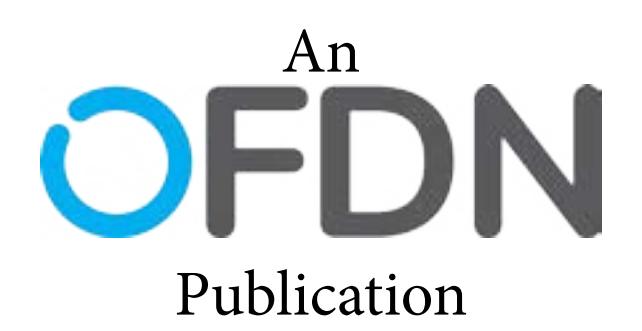

**"**The biggest enemy of a better system is an existing system that just works.**"** *—Dennis Ritchie*

This page intentionally left blank

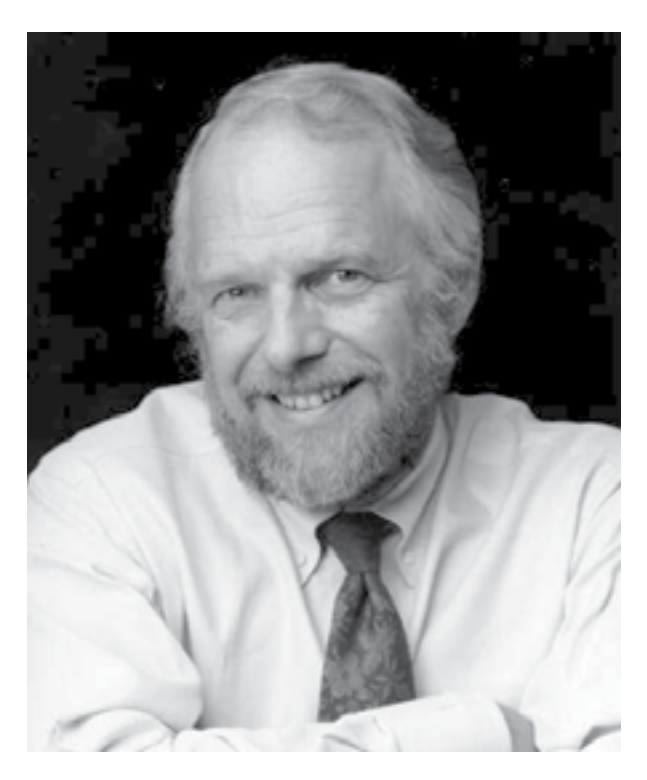

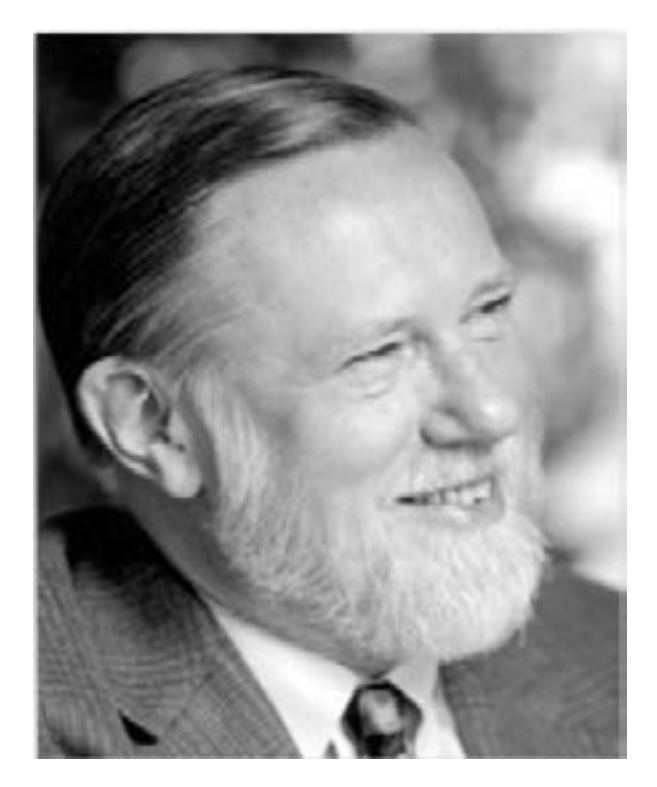

John E. Warnock Charles M. Geschke

#### *Dedication*

This booklet is dedicated to Dr. John E. Warnock and Charles M. Geschke, former engineers at Xerox PARC who invented PostScript and founded Adobe Systems to sell it. Steve Jobs licensed PostScript technology for Apple's Laser-Writer printers, which combined with Apple's Macintosh and Aldus' Pagemaker, completely changed the Printing industry. It also saved Mac from impending near-certain extinction and cemented its place as the platform of choice for creative designers for decades to come.

# CONTENTS

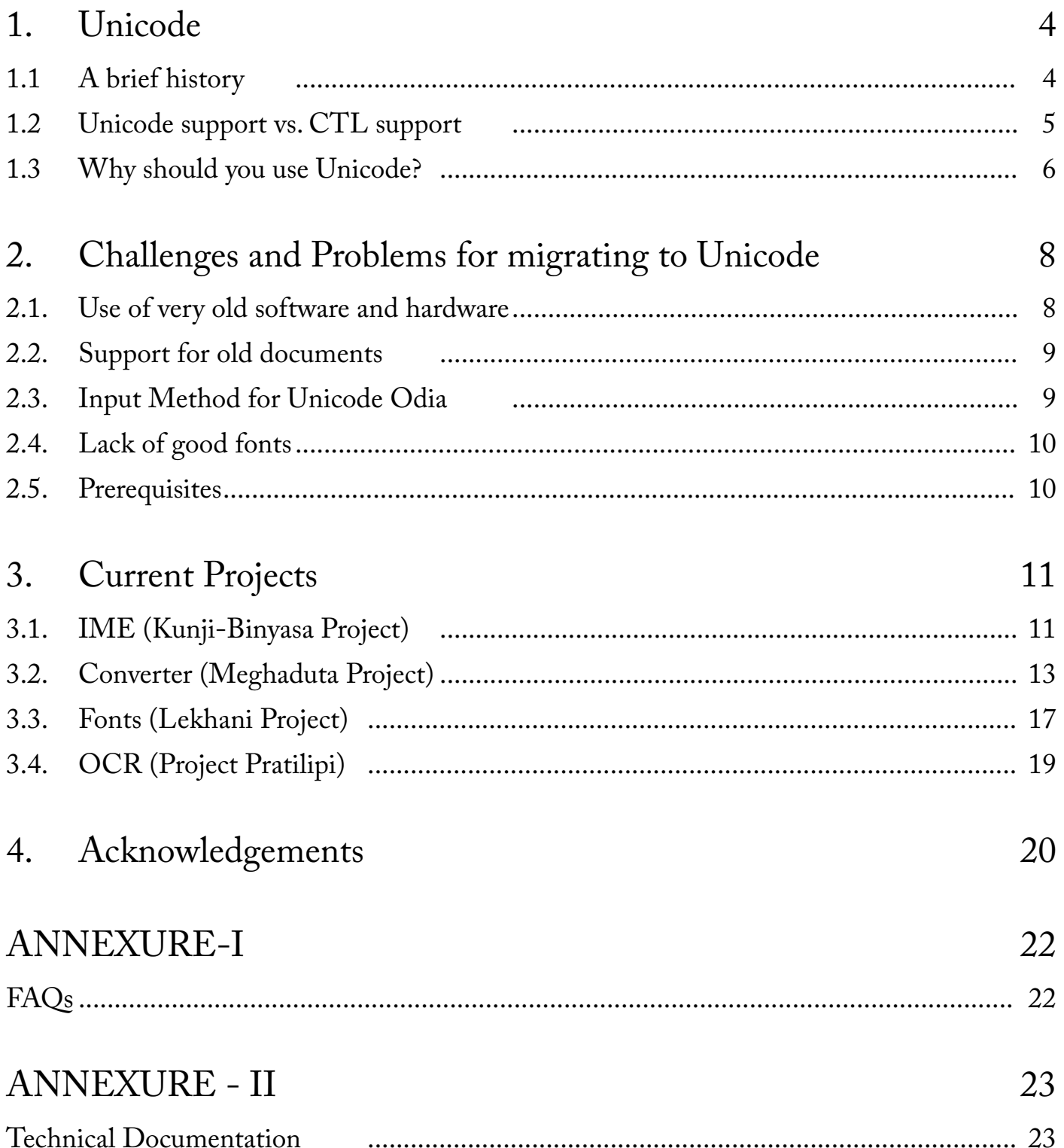

### **Contact info:**

You can contact me at [nasimali2008\[at\]gmail.com](mailto:nasimali2008%40gmail.com?subject=)

### **Some Conventions used in this document:**

- ◊ Legacy systems: Any old system for displaying and printing Indic text (including Odia) that doesn't comply with the Unicode conventions. Examples are Akruti, ShreeLipi (including 7.0 Ex fonts), iLeap etc.
- ◊ SP2/3: Service Pack 2/3 for Windows XP
- ◊ ShreeLipi: Modular System's ShreeLipi v4/5/6. When older versions or the newer 7 version is referred, it is mentioned so specificlly.
- ◊ This documents uses both 'Odia' and 'Oriya'. That is intentional. Some systems still use the old spelling 'Oriya' such as the language options in Windows or Google's Noto Sans font. To avoid confusion, the original names have been kept intact.

### **A companion video for this guide is available on [YouTube.](https://youtu.be/dcpz8sYz7EM)**

### **Updated versions of this booklet will be hosted on [GitHub](https://github.com/coldbreeze16/Granthakeeta).**

### **This booklet is relesed under [CC BY-SA 4.0.](https://creativecommons.org/licenses/by-sa/4.0/)**

© 2019 by Nasim Ali

# <span id="page-5-0"></span>**1. Unicode**

### **1.1 A brief history**

Computer technology was developed in the Western countries, more specifically USA. So early computers mostly used English for all practical purposes of user interaction. Even countries like Japan had trouble with bringing their own languages to computer systems. The important issue was the complexity of non-Latin scripts especially Asian ones.

In the late 70s Desk Top Publishing was conceived as an alternative to large scale printing machines. It came to life in Mid 80s with Aldus' Pagemaker (DTP term was itself coined by Aldus CEO Paul Brainerd). Apple's computers and printers revolutionized printing industry. Initially what was a means of printing for personal and small business purpose became big. From Gutenberg's movable types to Linotype machines to digital printing: the typesetting industry has undergone several paradigm changes, but this was the biggest yet.

The computers of that era didn't support any Indian languages. So to input Indic text for DTP or otherwise, clever compromises were made. Fonts were made with characters mapped to ASCII character set. So the computer stored data that were actually Latin (extended) characters but with these fonts selected they appeared as Hindi/Odia etc. Original ASCII character set was very constrained thus these fonts couldn't hold the large number of characters required for representing Indic languages. This necessitated sacrificing some conjuncts or using multiple font files. This is a good example of what we call 'jugaad' in desi term: using tools to accomplish things that were not designed for that purpose by slight modifications. These worked better than traditional printing. However since the actual underlying text was garbled unreadable ASCII, data exchange was impossible unless sender and recipient had the same font file (see Mojibake).

The first Hindi font was reportedly created by Dataflow systems in 1986. What followed were a number of proprietary DTP products from different vendors, each storing data in their own encodings incompatible with one another. There were efforts by Government of India to standardise one encoding so data exchange would be possible: ISCII was born. However practically no one adopted ISCII, even software from government subsidiaries like GIST used different encodings.

Indic scripts were not the only sufferers of such segmentation. To solve this problem and establish a universal standard, Unicode was born in 1991. It defines a standard encoding for representing all the scripts of the World. Yes, ALL!

Unicode is an open, universal standard supported almost everywhere. Windows, Linux, Mac, Unix, MS Word, Wordpad, Java: almost all modern pieces of software support Unicode. This makes information exchange very easy. Also Unicode will always remain backwards compatible. Currently in version 8, any Unicode text written in version 1 will still appear the same. Compare this to the horror stories of DTP typesetters migrating from ShreeLipi 3.0 to 4.0 or 6.0 to 7.0. Ever experienced the frustration of ତ୍ତ breaking in Akruti documents opening in XP. That's where an open standard helps.

#### <span id="page-6-0"></span>Migrating to Unicode from Legacy systems

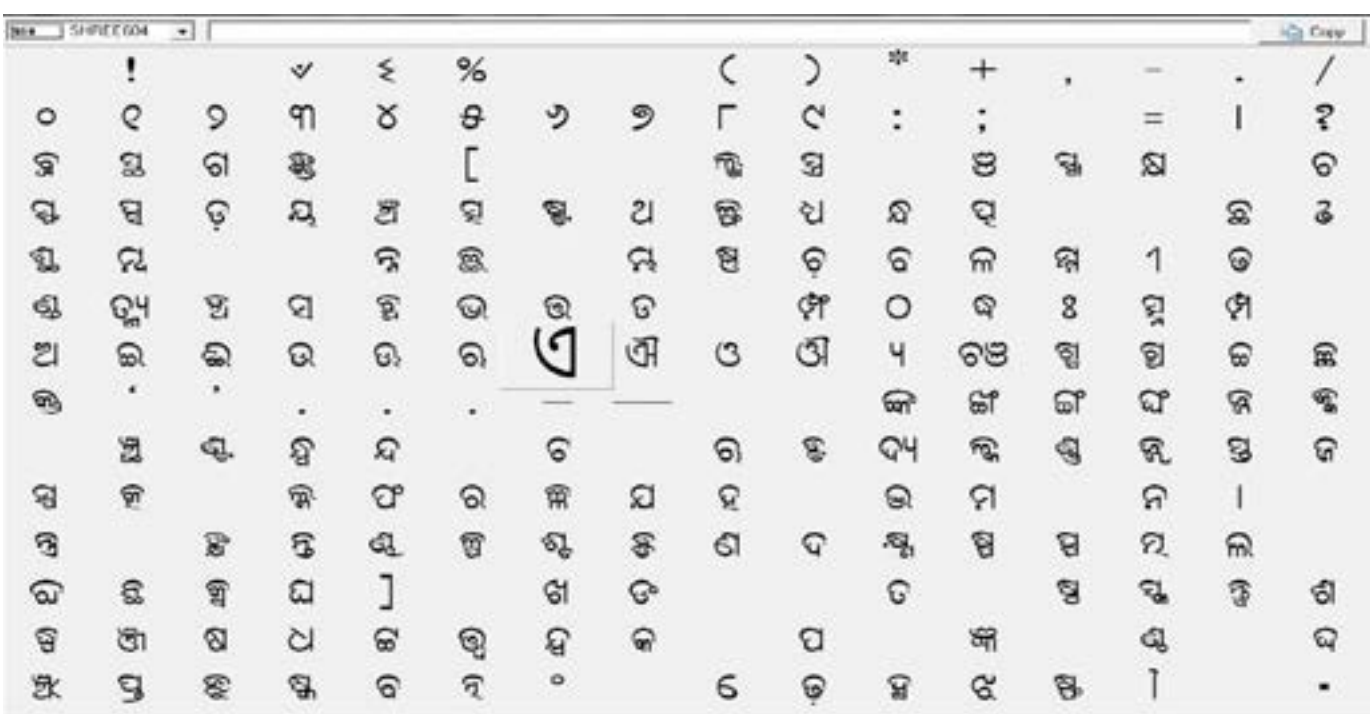

[The character map of an old ShreeLipi 8 bit Type-1 PostScript font with Odia characters mapped to ASCII codepoints. The whole font contains only these many characters (plus one more line of characters not seen here). Modern Unicode Odia fonts usually contain twice as many letters and may also contain matching Latin letters.]

### **1.2 Unicode support vs. CTL support**

Before delving further let us understand two technical terms. What's an encoding? It's an agreed or standardized way for representing data. For example in Morse code one dot and one dash represents 'a' while 'o' is represented by three dashes. Similarly think of sign language for deaf and dumb people. Even our written alphabet itself can be considered as an encoding. In computer world the two commonest encodings are ASCII (1963) and Unicode (1991). The way one encoding stores data may not be compatible with others. For example text written in Akruti will not be readable in iLeap or ShreeLipi. One glaring exception is Unicode which is seamlessly backwards compatible with the much older ASCII (you really should ask Modular if Unicode consortium can support an encoding made in 1963 by another entity, why can't Modular support its own encoding from 5 years back and make their upgrades backwards compatible.)

A codepoint is the code assigned to a character or symbol in the given encoding. For example in Shreelipi 5.0 ଙ୍କ is mapped to ASCII letter Z which represents ତ instead in Akruti encoding. Technically speaking these two are encoding over another encoding (ASCII). The ASCII letter Z is itself represented by '5A' in hex, so that is its codepoint.

Although Unicode came into being in 1991 and was supported in Windows NT and Windows 95 onwards (with an update), it was more useful for simpler scripts rather than for complex scripts of Asian languages. When we write  $\otimes$  in Unicode, what actually is written is ' କ ୍ଷ ' because Unicode has only defined base characters in Odia. To convert these combina-

#### <span id="page-7-0"></span>Migrating to Unicode from Legacy systems

tion of base characters into conjuncts (juktakhyara) the Unicode compliant OpenType fonts themselves contain small programs written in a language called OpenType (made jointly by Adobe and Microsoft and later adopted worldwide). All modern OS have something called a rendering engine with layout engine which reads these rules from the font and applies them. Windows 7 and above have DirectWrite, while previous versions have Uniscribe; Mac OS 8.5 to Mac OS X 10.4 used Apple Type Services for Unicode Imaging (ATSUI), the newer versions use Core Text; GNOME based Linux use Pango (With HarfBuzz and FreeType).

This is what is meant as Complex Text Layout or CTL support. Thus while Windows 95 or 98 supported Unicode, they did not have CTL support so Unicode Odia chracters appear but conjuncts will break and pre-base matra (e kar, o kar, au kar) are misplaced. Windows first supported CTL with XP SP2. A huge problem in the past was due to Adobe products not supporting CTL. Although InDesign CS6 first supported it, it was not until the next version (CreativeCloud or CC) that other Adobe products like Photoshop or illustrator started supporting Indic.

Besides, the OpenType program in a font may or may not be complete. In the latter case some conjuncts will break. This is the case with GIST Odia fonts. Similarly, different rendering engines work differently. Thus fonts that work in Windows may not work on Mac (though such cases are rare). InDesign has its own rendering engine to maintain uniformity between Windows and Mac versions. It is much stricter than the others. Thus some fonts that work fine on other apps in Windows, Mac and Linux such as OT\_Jagannath or Lohit have problems in InDesign (ମମ୍ମି, ଆର୍ ୱାନ୍).

This all may sound overtly complex and unnecessary while Unicode could have defined all characters including the conjuncts since the codespace has 1,114,112 codepoints, most of which is unused and reserved for future usage. But Unicode's ubiquity makes it the international standard. Besides as an end-user you need not worry about the underlying complexity. You need only worry about the final result which we assure will be just as good (or even better) than if done with any legacy systems.

### **1.3 Why should you use Unicode?**

- ◊ Information exchange: Text in Unicode can be opened on another machine by any Unicode font supporting that language. Every modern OS has at least one Odia Unicode font installed by default (Windows Vista and above – Kalinga, Mac OS X – Oriya Sangam MN, Linux – Lohit Odia)
- ◊ Backwards compatibility: Your data in Unicode will always be accessible. Text written with earliest versions from 1991 still opens fine.
- ◊ It's free! Not just free of cost, but also free in libre sense. You are no longer tied to something specific to a vendor.
- ◊ Unicode is the standard of web. While you can embed your proprietary fonts for mak-

ing Odia websites, they will not be searchable. Google can't read or understand such text.

- ◊ Mobile devices: Android will soon come with default Odia font NotoSans. Even now you can root and install an Odia Unicode font on your android to view/enter Odia text.
- ◊ E-Books: E-books are slowly replacing paper books in the West. As a publisher you might have to publish e-books one day. Using embedded non Unicode fonts is an ugly way and may not even be possible. Best be ready by migrating to Unicode.

For a rough idea why standardization should matter, think of 6-7 yers back when Android mobiles were non-existent. Every company had its own chargers. Nokia had thick and thin pins. Samsung had 3 different types of chargers. LG, Motorola etc every one had different connectors. Now think of the ease the ubiquity of Android has brought in the form of micro-USB chargers. If you forget your charger at home, you can borrow someone else's! micro-USB existed as a standard before Androids came, but Android made it a household presence. We hope InDesign and its support of Unicode with CTL will make the latter standard ubiquitous, eliminating cumbersome legacy encodings.

# <span id="page-9-0"></span>**2. Challenges and Problems for migrating to Unicode**

By surveying some professional DTP typesetters and graphic designers in Odia industry we have been able to identify four problems hindering the migration to newer systems. Namely:

- 1. Use of very old software and hardware
- 2. Support for old documents
- 3. Input Method for Unicode Odia
- 4. Lack of good fonts.

We'll discuss them one by one.

### **2.1. Use of very old software and hardware**

Most DTP typesetters in Odia are using ShreeLipi and Akruti. Though ShreeLipi has an updated version, Akruti does not. Besides many people are using older versions. These do not work on newer Operating System (OS) like Windows 7 or 8. Thus most people are stuck in Windows XP. Some even have backup computers with Windows 98 for tasks like Producing PDF from old copies or opening very old Dos based files.

For publishing purposes the ubiquitous DTP software is Pagemaker. It was made by Aldus in 80 and was already showing its age by mid 90s. It didn't support Unicode or many other features that its rival QuarkXpress did. PM's underlying code was very messy and even its developers had trouble understanding and updating it. That's why Aldus was working on another DTP software which eventually became InDesign. Around the globe PM has mostly vanished but in India it can still be seen widely.

Then there's the problem with hardware. Upgrading hardware is a costly affair but is necessary for running a modern OS.

### *Solution*

Windows NT family support Unicode but CTL (Complex Text Layout) support for Odia came first with Windows XP SP2. So most publishers who are using Windows XP anyway, only need to install a service pack, available from Microsoft.

Adobe's InDesign is the spiritual successor of Pagemaker. It can do anything Pagemaker can do and much more. We recommend InDesign CS6 because it runs on XP, is the first InDesign to support Indic text officially (patches are available for supporting Unicode Indic text from InDesign CS2 and later such as [IndicPlus\)](http://metadesignsolutions.com/products/indicplus/).

As for the hardware, there's no simple solution. You should spend some money on getting at least a Core2Duo with 1GB or more RAM. If you can spend 40K on a printer, you should at <span id="page-10-0"></span>least buy new computer. It will cost less than 10K and the investment will be worth it in the long run.

# **2.2. Support for old documents**

Most typesetters and publishers have digital copies of their books in Pagemaker (p65, pmd) format. They must be able to open their old files, edit them or preferably convert them to new format. Also text in other formats such as MS Word files that are encoded in legacy formats like Akruti should ideally be converted to Unicode. Typing all that text again is simply too much.

### *Solution*

You can have Pagemaker 7 installed on Windows XP or 7 for editing your existing Pagemaker files while you can make new ones in InDesign. Even better, InDesign also supports opening PM 6.x-7.x files (only in InDesign CS6 and below. InDesign CC comes with a free license for CS6 version as it doesn't support PageMaker files itself ).

We have also made available Meghaduta converter which can automatically convert InDesign documents in Akruti/ShreeLipi text to Unicode format. See the converter section of this document for details. The converter is based on converters by Wikipedia community which has browser based conversion tool. These browser based tools can be used for converting legacy text in Word or any other files by copy pasting.

# **2.3. Input Method for Unicode Odia**

Inputting Odia text from an English keyboard requires special software called IME (Input Method Editor). ShreeLipi and Akruti packages include their own IME that outputs text in their own encoding and supports several different keyboard layouts. However the lack of a proper Unicode IME for Odia (or rather their obscurity) has prevented typesetters from typing in Unicode. This sometimes results in awkward situations. For example suppose a client supplies a typesetter with a Unicode file using Unicode Kalinga (not to be confused with Akruti Kalinga) font. If the typesetter has no Unicode IME and only has Akruti installed, he'll instead edit the file using Akruti IME and use Akruti Sarala font which resembles Kalinga. This is an ugly solution.

The commonest Keyboard layouts in both ShreeLipi and Akruti for Odia are ShreeLipi Modular layout, Inscript (Govt. of India DoE) and Phonetic (different in both). Most experienced typesetters use Modular and new users use Phonetic. While there are already several Unicode IME for Odia, they have their problems. Most notably they have different keyboard layouts. For someone who is used with a previous layout, learning a new one is less attractive. Two solutions already exist for using Modular layout in Unicode but both don't work 100%.

### <span id="page-11-0"></span>*Solution*

If you want to use inScript Layout, it comes built in with Vista and above. If you want to use a layout which doesn't require pre-base placement such as Akruti Phonetic 86 you can easily use MSKLC to create one. It is available [here.](https://msdn.microsoft.com/en-in/goglobal/bb964665.aspx)

However for properly using keyboard layouts like Shreelipi Modular requiring pre and post base placement, you need a powerful IME. Keyman or KeyMagic IME fills in that gap. I'll discuss how to use it in the IME section of this document.

### **2.4. Lack of good fonts**

This one is more of a myth. There are two dozens of Odia Unicode fonts available for free. For starters Kalinga which is the default Odia font in Vista and above is a very good one for all practical purposes including viewing and printing.

There are several other Unicode fonts: Google's NotoSans Oriya; OT\_Jagannatha and others designed by Sujata Patel; Odia fonts from GIST etc.

### **2.5. Prerequisites**

◊ Before using InDesign you must have at least ServicePack3 (SP3) update installed for Win XP. It can be obtained from the Microsoft site: https://www.microsoft.com/enus/download/details.aspx?id=24

(Choose 'Proceed with this download' -> 'No Thanks and Continue')

◊ KeyMagic requires Microsoft Visual C Redist 2008 and Microsoft .NET framework 3.5 installed. They can be obtained from

.NET 3.5: http://www.microsoft.com/download/en/details.aspx?id=21

vc2008 redist: http://www.microsoft.com/download/en/details.aspx?id=5582

# <span id="page-12-0"></span>**3. Current Projects**

### **3.1. IME (Kunji-Binyasa Project)**

For inputting Odia text deciding what Keyboard layout you need is important.

### **3.1.1.Inscript**

- ◊ Windows XP: Download and install Inscript keybord from [here.](https://github.com/coldbreeze16/Kunji-Binyasa/tree/master/InScript/MSKLC) Download the zip file by right click -> save link as. Extract and run setup.exe. Now go to Control Panel -> Regional and language options -> select the languages tab -> Details -> Add -> Select any other language since Oriya is not listed here -> From 2nd dropdown menu select Inscript Layout for Odia -> OK -> Apply -> OK
- ◊ Windows Vista and above: Built in. To enable go to Control Panel -> Clock, Language, and Region -> Change keyboards or other input methods -> Change keyboards -> Add -> Oriya(India) -> Keyboard, now check Oriya -> OK -> Apply.
- ◊ Windows 10: Settings -> Time and language -> Region and language -> Add a language -> Find and choose Odia

Note: The inbuilt Inscript Keyboard layout has multiple errors such as absence of purnacched, no Odia numerals, ଯ଼ instead of ଯ and ଯ instead of ୟ, ବ instead of ୱ as tested on Win 7. Making you own keyboard with Microsoft KLC or using Keyman/ Key Magic IME

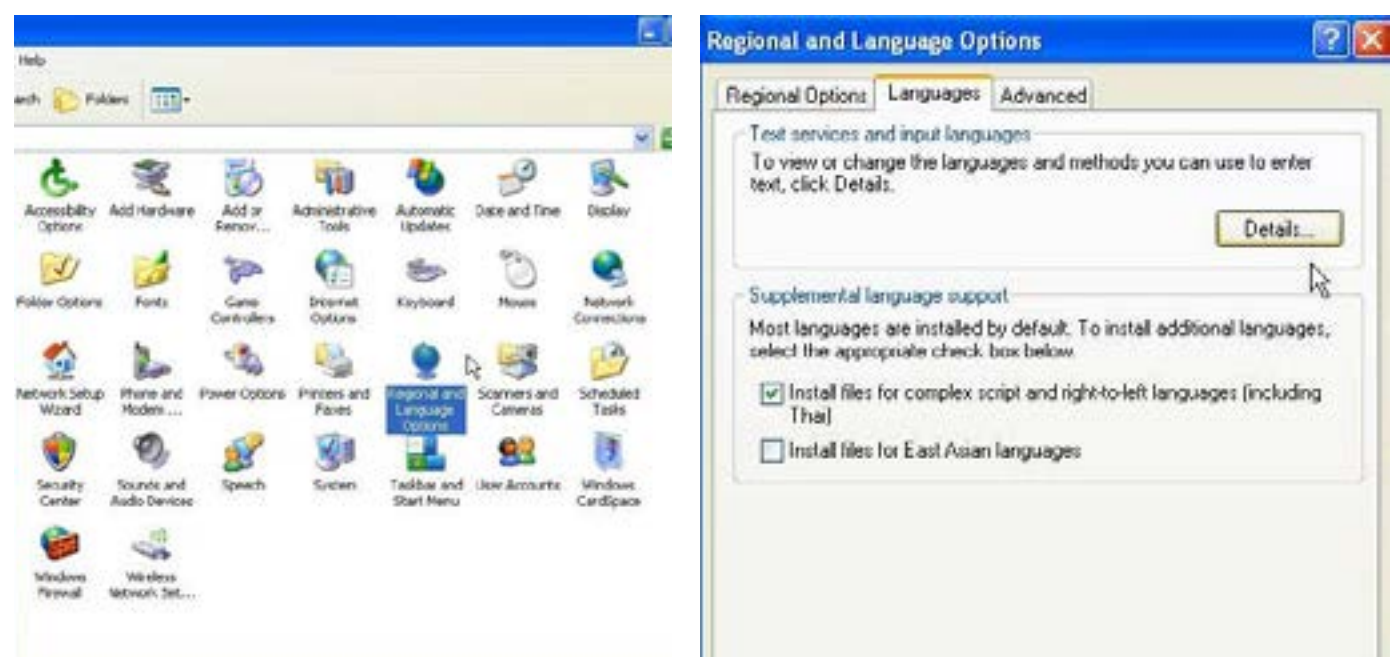

[Control Panel -> Regional and Language Options] [Languages -> Details]

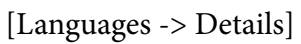

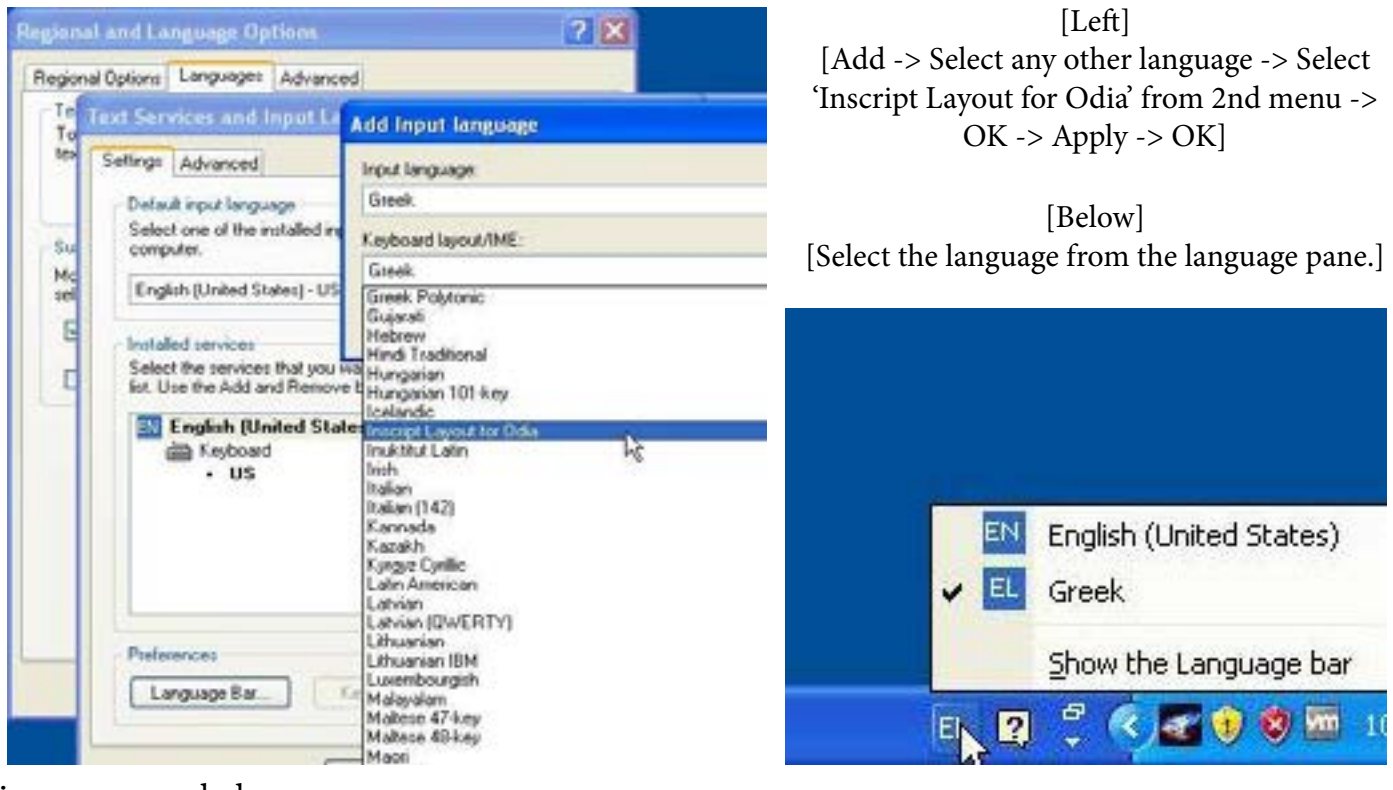

is recommended.

#### **3.1.2.ShreeLipi Modular**

- 1. First download KeyMagic for your platform from [here](https://code.google.com/p/keymagic/downloads/list) (For Windows choose the 4th one).
- 2. Now download the layout file from [here](https://github.com/coldbreeze16/Kunji-Binyasa/blob/master/Shree%20Lipi%20Modular/Odia%20Modular%20with%20e%20kar%20and%20reph%20placement.km2?raw=true)
- 3. Intall KeyMagic and then launch it.
- 4. Click on 'Add' on the right side, browse to where you downloaded the km2 file and select it.
- 5. Double click on the new entry and assign a hotkey. Use something easy to remember.
- 6. Press the Hotkey to switch to Odia and press it again to switch back to English. You can also seamlessly switch between multiple layouts. Kunji-Binyasa project offers other Keyboard layouts too. You can download the appropriate km2 file and load it in KeyMagic. See what other layouts are available [here.](https://github.com/coldbreeze16/Kunji-Binyasa)

#### **3.1.3 Phonetic and other layouts**

- ◊ Kunji Binyasa project offers Akruti Phonetic 86 layout for use with KeyMagic.
- $\Diamond$  [Microsoft ILIT](http://www.bhashaindia.com/ilit/Oriya.aspx) and Google input tool (https://www.google.com/inputtools/try/) allows you to type in English and transliterate it into Odia. You can also use ILIT offline.
- ◊ [TypeOdia](https://github.com/majnun1337/TypeOdia) (click download zip, then extract and open the HTML file in firefox brows-

er). It offers several different layouts.

 $\Diamond$  Several other open as well as proprietary Unicode IME are also available such as  $L$ e[kha Odia](http://www.odialanguage.com/Download.html), [Baraha IME](http://baraha.com/), [dhwanI Unicode](http://odia.org/learn/learn.php#Softwares), Apranta etc.

NB: Key Magic is currently outdated and not being updated by its developer. A modern and more powerful IME is Keyman which is being provided as a Free and Libre software from SIL. You can get it from **Keyman website**.

Currently Kunji-Binyasa project has not been updated to support Keyman yet but support will soon be available.

# **3.2. Converter (Meghaduta Project)**

### **3.1.1 Introduction**

Most DTP users have files in Pagemaker format. These can be converted using the browser based converters made by Odia Wikipedia community by copy pasting. For hundreds of pages of a book, this is a very tedious process.

Since InDesign can open PM files and supports scripting, we have made available two scripts for InDesign that can automatically convert all text in a document to Unicode format: one each for ShreeLipi v4/5/6 and Akruti. Two more converters are being made for Old ShreeLipi (v3.0) and ShreeLipiEx (v7.0). They have been tested on XP and Win 7 using iD CS6. They should work in newer versions of InDesign as well.

### **3.2.2.How To Use**

- ◊ Download [Meghaduta Converter.](https://github.com/coldbreeze16/Meghaduta-Converter) Right click on Meghaduta.exe -> save link as then install it.
- ◊ Open your PM/iD document in InDesign. Go to Window -> Utilities -> Scripts. You should see a folder called Unicode Converters under user in scripts panel.
- ◊ Open the plain or smart folder and run appropriate converter by double clicking. If your document is big it can take some time.

#### **3.2.3 Plain vs. Smart converter**

Plain script converts all the text (except footers and headers). Since Latin letters represent Odia letters in Akruti/ShreeLipi encoding, so if a documents mixes Odia with English text, the English text is also force-converted resulting in garbled output.

Smart script converts text formatted in a particular font. So if you have Odia text in Akruti Sarala mixed with English text in Times New Roman, you can choose to convert only the text in Akruti Sarala and the English text is spared.

Smart Script is also useful in another scenario: to apply styles if you have not applied styles and manually formatted all the text. Say you have a document with body text in Akruti Sarala and headings in Akruti Konarka. With Smart script you can choose to convert Sarala text to Kalinga. Then convert Konarka text to Kalinga bold.

There's a known problem with InDesign where it cannot properly open certain ShreeLipi encoded Pagemaker files. It will refuse to find the used ShreeLipi font and automatically use another font. Smart converter will fail to work here. You have to use the plain one. Besides InDesign garbles some letters while opening some troublesome ShreeLipi 3.0 files so the converter may not work properly. This is a problem with InDesign, a workaround exists by running a script in PM first but it is not quite practical. Please hang on to PM for these files or use the browser based converter by copying from Pagemaker and pasting into InDesign.

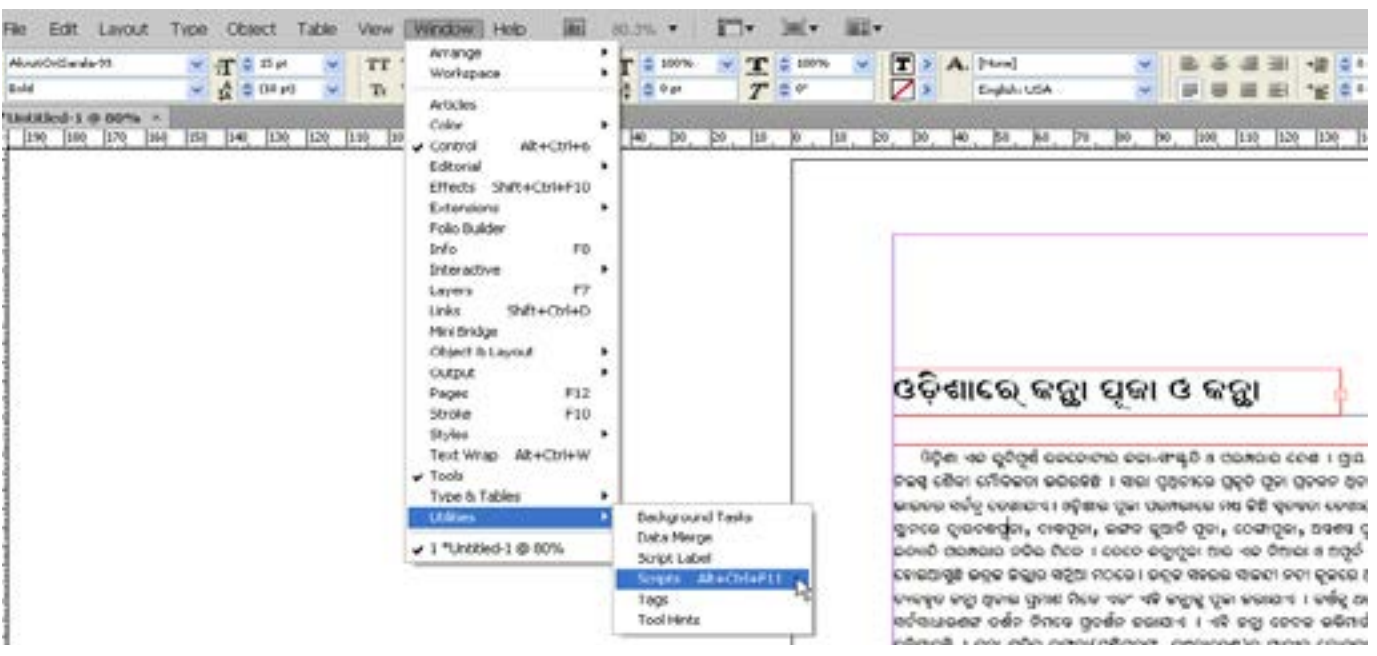

Migrating to Unicode from Legacy systems

[First launch the scripts panel]

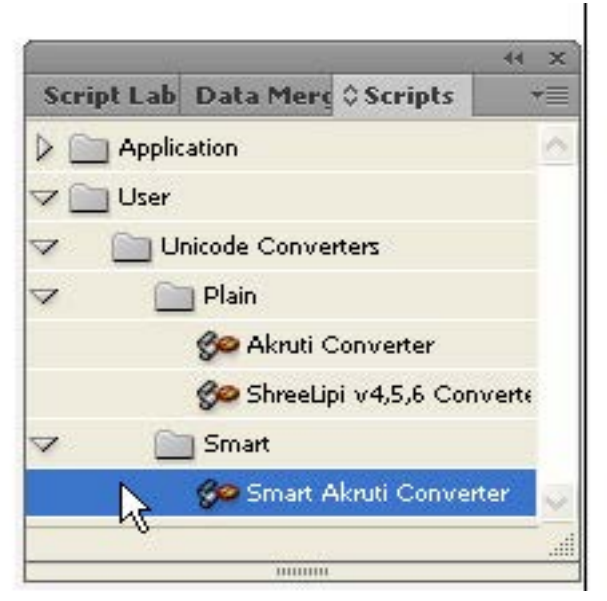

ଓଡ଼ିଶା ଏକ ରୁଚିପର୍ଷ ଉଚକୋଟୀର କଳା-ସ ନିଜସ୍ୱ ଶୈଳୀ ମୌଳିକତା ଭରିରହିଛି । ସାରା ପ୍ ଭାରତର ସର୍ବତ୍ ଦେଖାଯାଏ । ଓଡ଼ିଶାର ପୂଜା ପର ସ୍ଥାନରେ ଦ୍ୱାରବନ୍ଧପୂଜା, ତାଷ୍ଟପୂଜା, ଲଙ୍ଗଳ କୃଅ ଇତ୍ୟାଦି ପରମ୍ପରାର ନଳିର ମିଳେ । ତେବେ ଜନ୍ମ ହୋଇଆସୁଛି ଭତ୍ତକ କିଲ୍ଲାର ସନ୍ଦିଆ ମଠରେ । ଭବ <mark>ଚ୍ୟବହୁତ କଟୁ। ଥିବାର ପ୍ରମାଣ ମିଳେ ଏକଂ ଏହି ।</mark> <mark>ସର୍ଚସାଧାରଣଙ୍କ ଦର୍ଶନ ନିମନ୍ତେ ପ୍ରଦର୍ଶନ କରାଯ</mark> ରହିଯାଇଛି । କତ୍ରା ଯଦିତ ବଙ୍ଗଳା(ପଷିମ୍ବକଙ୍ଗ, ଜେବଳ ଓଡ଼ିଶାରେ ହିଁ ଡେଖିବାକୁ ମିଳେ । ଓଡ଼ିଶାର ପ୍ରତି ଗଳି କନ୍ଦିରେ ଲୋକକଳା, ପା

[Run a script by double clicking on it in the scripts panel. Scripts can be grouped in folders as seen here]

#### Migrating to Unicode from Legacy systems

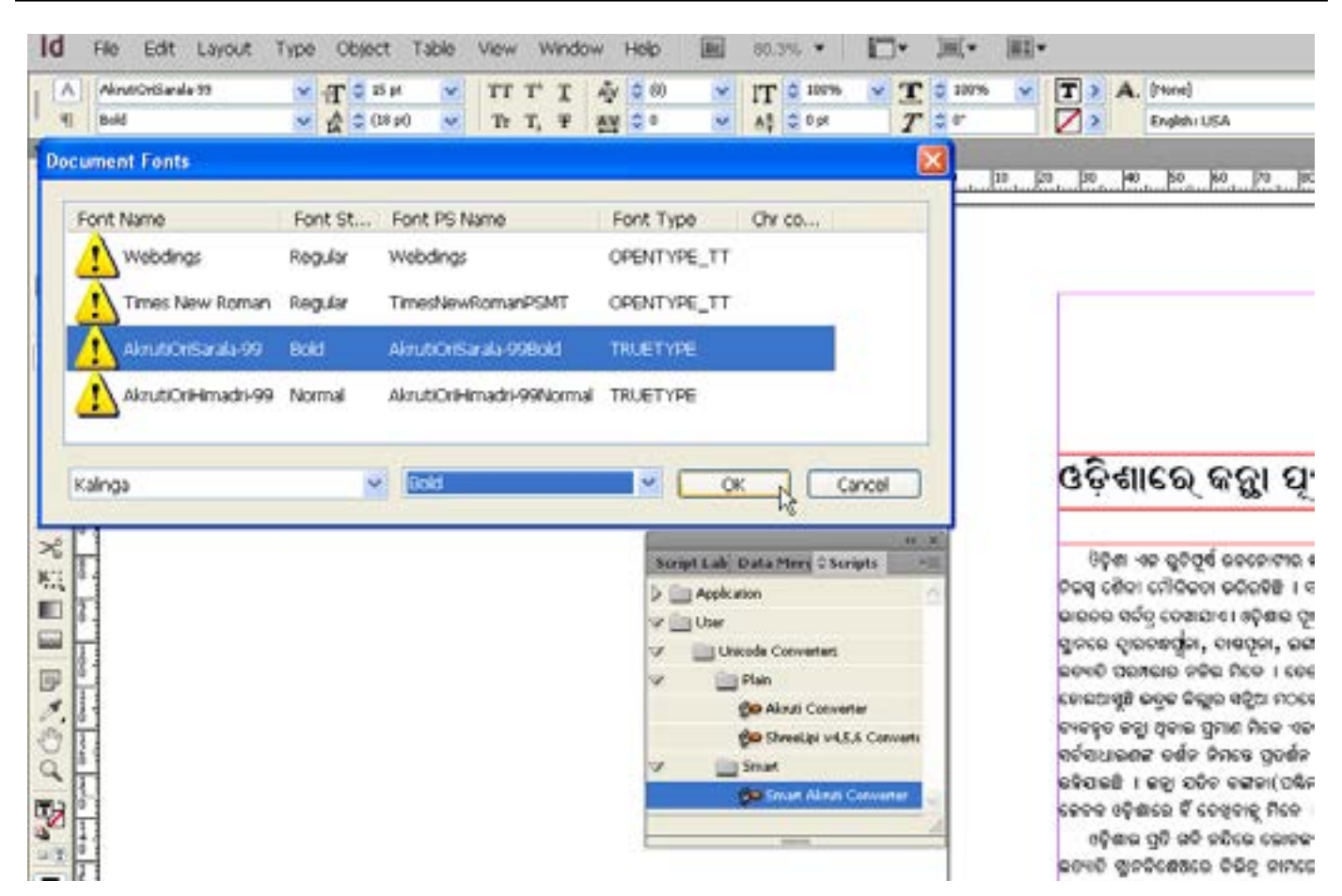

[Dialogue box of smart converter which can detect which fonts are used in the document. We choose to convert only the text in Akruti Sarala (body text) to Kalinga Unicode (Bold)]

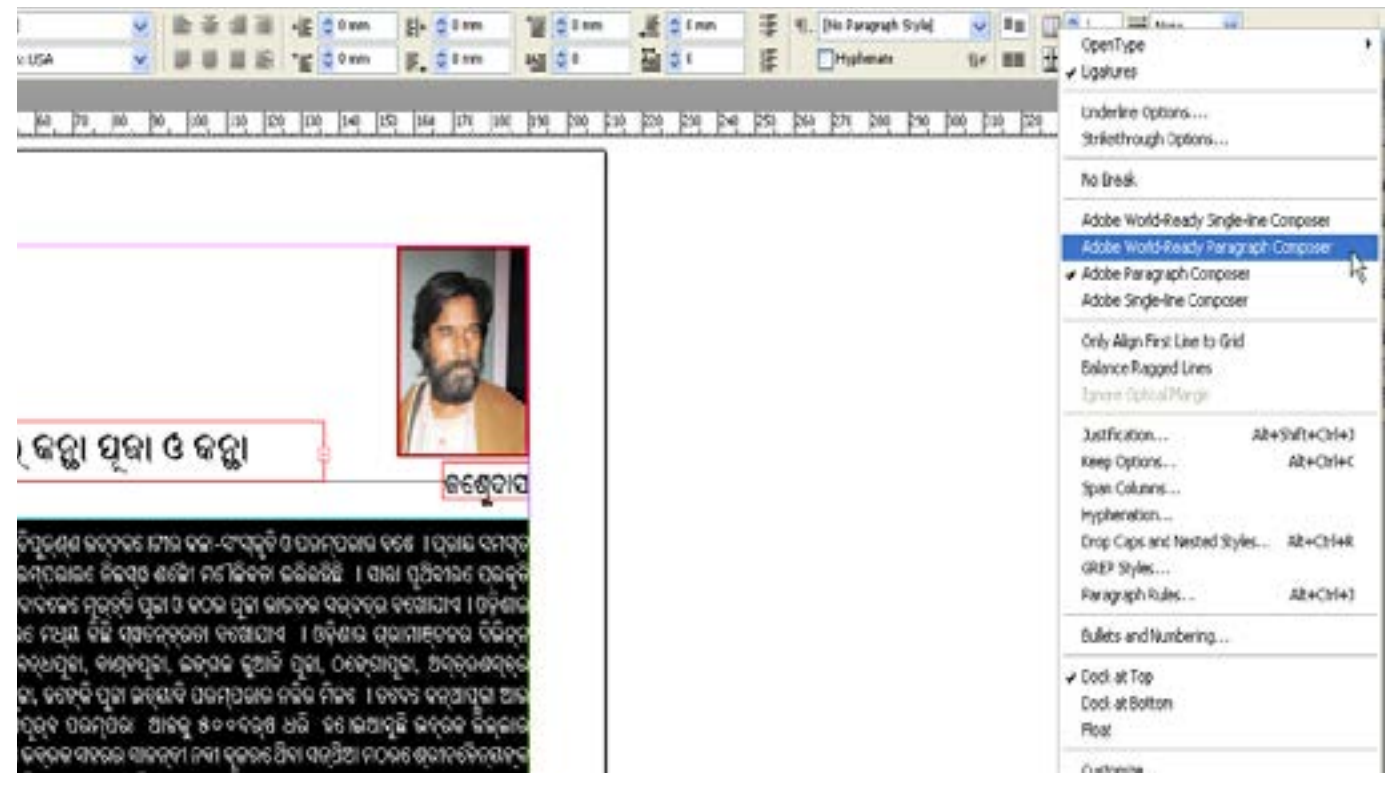

[You can notice the body text is converted to Unicode but is broken. This can be fixed by choosing 'Adobe World-Ready Paragraph composer' from top right]

#### Migrating to Unicode from Legacy systems

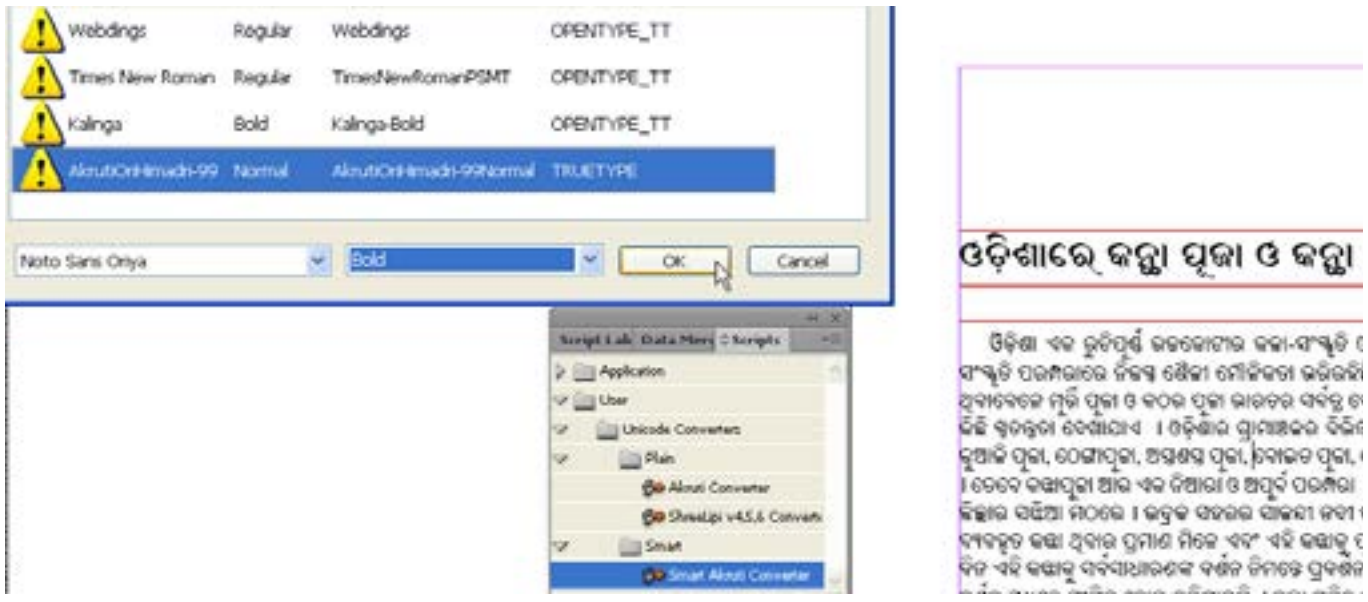

[Notice body text is fixed now. Now we convert the heading in AK Himadri to Noto Sans (Bold)]

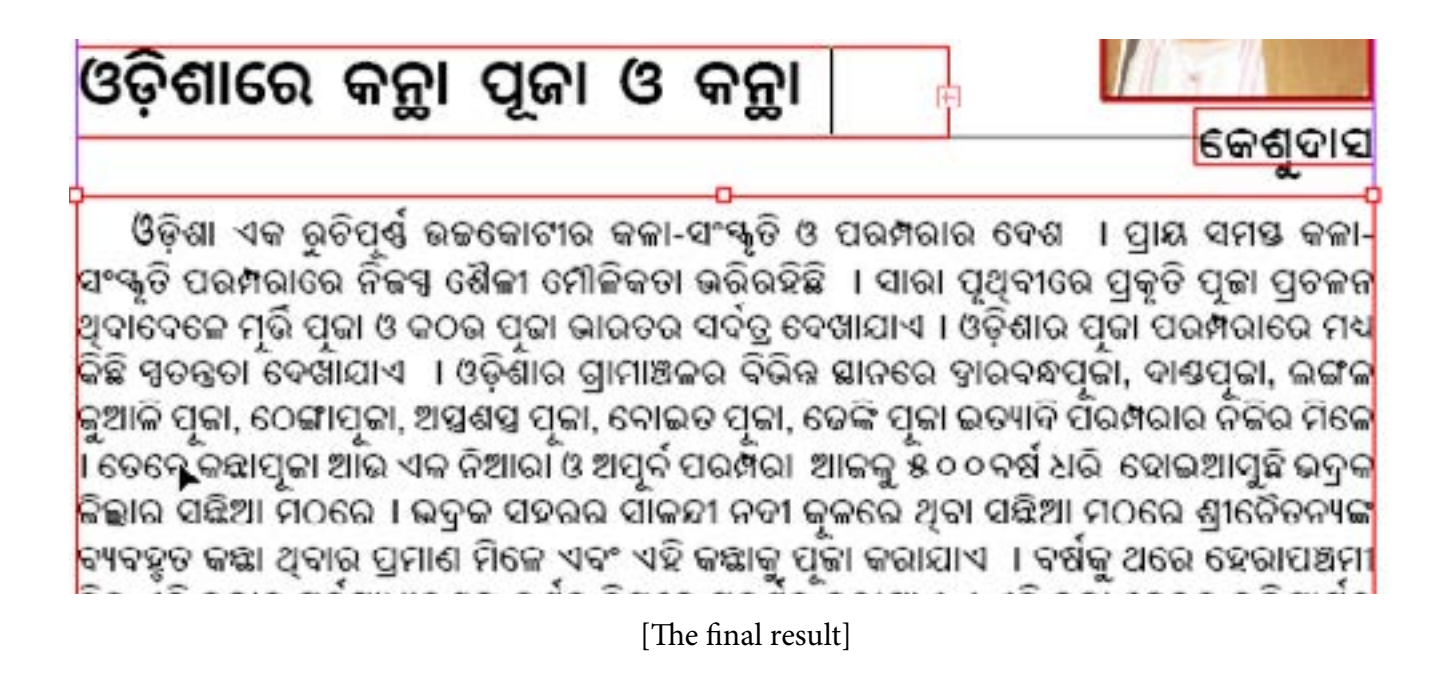

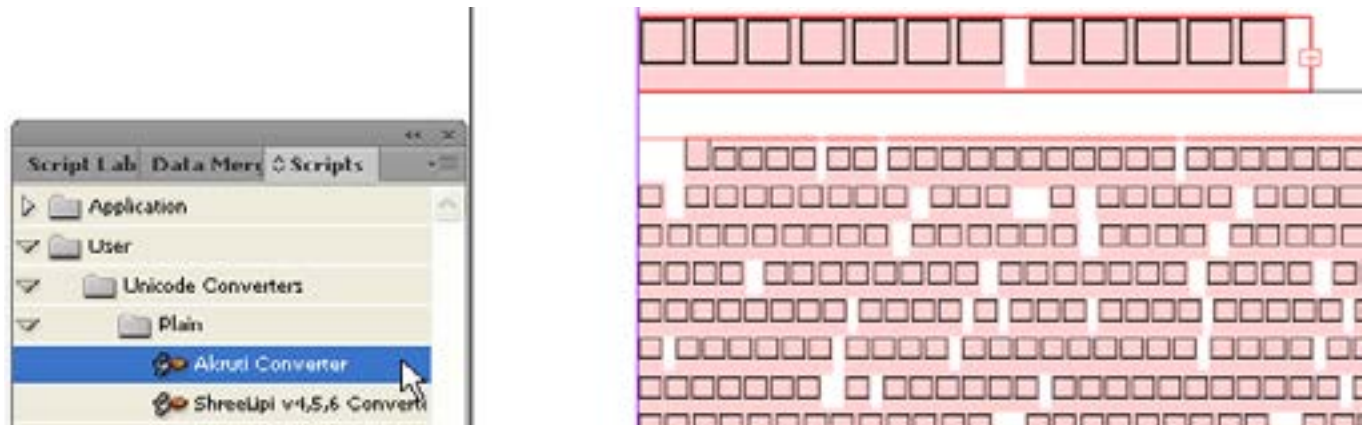

[The result of running plain converter on the same source file. It indiscriminately converts everything and also doesn't apply Unicode font which must be done manually]

# <span id="page-19-0"></span>**3.3. Fonts (Lekhani Project)**

### **3.3.1 Introduction**

There are about two dozen Odia Unicode fonts currently known (many more do exist within proprietary typesetting packages such as those from 4C). While available variety is less, this is more of a problem for graphic designers than for DTP typesetters who mostly use 2-4 different fonts at most. Kalinga can be used for body text instead of Akruti Sarala/Lingaraj or Shree Ori 601. Similarly Kalinga Bold can replace Akruti Konarka or Shree Ori 602 for headings. OT Jagannath can be used for body text also. Its rounded letters and combined i kar give it a beautiful authentic old print style. NotoSans can be used for slightly stylized and modern look. Baloo Bhaina has a playful and bold look which is useful for hoardings/ posters etc. If you require more styles GIST fonts or Sujata Patel's fonts are also available for free non-commercial use. (PS: GIST fonts cannot be embedded in PDF)

So what exactly is [Lekhani](https://github.com/coldbreeze16/Lekhani) project? It is for producing several high quality stylized Odia fonts under open source license. Currently only OT\_Jagannatha, NotoSans, Sakal Bharati and Lohit Odia are open source (OFL). The project currently has no new fonts. Lekhani base is a modification of NotoSans. You can help us by providing artwork for Odia letters and we will convert them into a font. If you want to make a font yourself we are making a detailed tutorial on producing a Unicode compliant OpenType Odia font from scratch.

### **3.3.2 Currently available Odia Unicode fonts**

- $\Diamond$  Kalinga: (ସଙ୍ଗୀତ ମୂର୍ଚ୍ଛନାର ତାଳେ ନାଚି) One of the best quality Odia font. Made by Microsoft. Bold version available. Bundled with Vista and Windows 7.
- ◊ NirmalaUI: (ସଙ୍ଗୀତ ମୂର୍ଚ୍ଛନାର ତାଳେ ନାଚି) Bundled with Windows 8 and 10. Design quality good but problems with several ligature. Not very suitable for print. 3 weights.
- ◊ OT\_Jagannatha: (ସଙ୍ଗୀତ ମର୍ୂ ଚ୍ଛନାର ତାଳେ ନାଚି) Rounded old style text. Made by Sujata Patel. Bold not available. http://www.odialanguage.com/Odia\_fonts.html
- ◊ NotoSans: (ସଙ୍ଗୀତ ମୂର୍ଚ୍ଛନାର ତାଳେ ନାଚି) Modern typeface by Google for use in Android. Bold available. https://www.google.com/get/noto/#sans-orya
- ◊ Baloo Bhaina: (ସଙ୍ଗୀତ ମୂର୍ଚ୍ଛନାର ତାଳେ ନାଚି) Heavy display typeface by the Ek Type Foundry. https://github.com/girish-dalvi/Baloo
- ◊ Sakal Bharati: (ସଙ୍ଗୀତ ମର୍ଚ୍ଛନାର ତାଳେ ନାଚି ୂ ) One font supporting all Indian languages. Made by GIST, C-DAC. http://cdac.in/index.aspx?id=dl\_SakalBharati\_Ship
- ◊ GIST Fonts: [Catalogue](http://cdac.in/index.aspx?id=pdf_Oriya_OT_fonts) is available.
- ◊ Sujata Patel's fonts: Several stylish typefaces are available. [http://odiafonts.com/top\\_](http://odiafonts.com/top_rated/) [rated/](http://odiafonts.com/top_rated/)

◊ Other fonts: There are several other Unicode fonts available too. You can check out Luc Devroye's [Odia page.](http://luc.devroye.org/oriya.html)

Note: All of these fonts can be used in any Unicode compliant software supporting CTL like MS Word. However InDesign uses its own shaper so some fonts might not work well. Most notably OT\_Jagannath and Lohit Odia have problems with ra phalaa, ma phalaa and a few others. This is because they use old OT code.

କନ ଗଣ ମନ ଅଧିନାୟକ କୟ ହେ ଭାରତ ଭାଗ୍ୟ ବିଧାତା kalinga (25pt) ଜନ ଗଣ ମନ ଅଧିନାୟକ ଜୟ ହେ ଭାରତ ଭାଗ୍ୟ ବିଧାତ। samyak (sopt) ଜନ ଗଣ ମନ ଅଧିନାୟକ ଜୟ ହେ ଭ୍ରରତ ଭ୍ରଗ୍ୟ ବଧାତା ot-jagannath (20pt) କ୍ରନ ଗଣ ମନ ଅଧିନାୟକ କୟ ହେ ଭାରତ ଭାଗ୍ୟ ବିଧାତ। lohit (20pt) କନ ଶଶ ମାନ ଅଧିନାୟକ କୟ ଢେ ଭୀଇକ ଭୀଗ୍ୟ ବିଧାରୀ । e-odissa kantha (2 ar an ar afiriga ag ag aiga an fail a e-odissa box (24p) ଜନ ଗଣ ମନ ଅଧିନାୟକ ଜୟ ହେ ଲାଇଡ ଲାଗ୍ୟ ବିଧାଡା anand (28pt) କନ ଗଣ ମନ ଅଧିନାୟକ କୟ ହେ ଭାରତ ଭାଗ୍ୟ ବିଧାତା । mukta (22pt) ଢନ ଗଣ ମନ ଅଧିନାତ୍ପକ ଢପ୍ତ ହେ ଭାରତ ଭାରୀ ବିଧାତା anant (28pt) କନ୍ଦ ଗଣ ମନ୍ଦ ଅଧିନାୟକ କୟ ହେ ଭାରତ ଭାଗ୍ୟ ବିଧାଡା balabhac ଜନ ଗଣ ମନ ଅଧିନାୟକ ଜୟ ହେ ଭାରତ ଭାଗ୍ୟ ବିଧାତା dhauli (24pt) ଜନ ଗଣ ମନ ଅଧିନାୟକ ଜୟ ହେ ଭାରତ ଭାଗ୍ୟ ବିଧାତା ispat (24pt) ଜନ ଗଣ ମନ ଅଧିନାପ୍ତକ ଜପ୍ର ହେ ଭାରତ ଭାଗ୍ୟ ବିଧାତା lingaraj (24pt) ଜନ ଗଣ ମନ ଅଧିନାୟକ ଜୟ ହେ ଭାରତ ଭାଷ୍ୟ ବିଧାତା shamuka (24pt)

[A sample of some available unicode Odia fonts]

# <span id="page-22-0"></span>**3.4. OCR (Project Pratilipi)**

Several attempts have been made at training Tesseract OCR software for recognizing and digitising printed material. The original aim of the project at OFDN is to digitise old public domain literature in Odia for hosting on [Odia Wikisource.](https://or.wikisource.org) However typesetters and Publishers can also leverage this. Very often they get printed manuscripts of previous edition of a book without a digital copy. These have to be typed in again. An OCR can be a real timesaver in such cases.

The project is currently nascent. OCR is highly dependent on the typeface used in the print. The most common typeface used in Odia printing since 90s is what we have nicknamed "Modern Odia Typeface". Shree 601, Akruti Sarala, Kalinga, Lohit are examples of such. Our OCR currently recognizes this typeface from image files made on computer (screenshots, PDF files with unknown encoding) with 80-90% accuracy. With very clean scans of printed text this is about 70-80%. With less clean scans with warped text or old greyed books this drops further.

The only image pre-processing we do is with Scantailor. A further improvement in that along with the production of an Odia spellchecker can improve detection by an extra 5-15%. We have only trained it with computer generated images. With extensive training, accuracy can be boosted to 85-92% for most scans and 99% for generated images. Discussion of full methodology is not possible within the scope of this booklet

| Parize a Text Clurg - Minima Phone Viewer                                                                                                    |                                                                                                    |
|----------------------------------------------------------------------------------------------------|----------------------------------------------------------------------------------------------------|
| Fig. 1 Part  Cont  Ban 7. Con. 7.                                                                                                    | Sent Ver Brothy Luguer Selep More Art Pope Writer E.<br>0 20 4 4 1 1 2 3 3 4 5 9 8 7 8 8 1 2 3 8 9 8 9 8 4                                                                                                    |
| ଛନରେ ଥିବା ବିଭିନ୍ନ ପୁଦାନର ଉତ୍ତାତି, ପରବର ପୁଡି ସେମାନକର ନିର୍ଭରଣୀନତା ଓ ସମଗୁ<br>ସ୍ୱିଷି ଲପରେ ସେମାନଙ୍କ ପ୍ରଭାହ ଓ ଏସବୁ ଗପରେ ମଣିଷର ପ୍ରଭାହ ଓ ଏହାର ଫଳାଫଳର<br>86221<br>ପତିତେଶ ବିଷାନ ଅଧ୍ୟୟତା ଭାବେଶା ହେଉଛି ସାଧାରଣ ଜନତା, ବିଶେଷ କରି<br>ହାତୁମାନଙ୍କୁ ପରିବେଶର ଗୁରାଷା ଓ ସଂରକ୍ଷଣ ବିଷରରେ ସରଚତନ କରାଇବା, ଏହାର ଅନ୍ୟ<br>ଏକ ଲଟେଣ୍ଟ ହେଇଛି ବାଛବିତାର ଶୂମ୍ୟ ଲାବରେ ମଣିଷ ବିଭିନ୍ନ ପ୍ରଦୂଷକ ଦ୍ୱାରା ଯେପରି<br>ପରିଦେଶକୁ ବ୍ରଞିତ କରିବାରିଛି ସେ ବିଷୟରେ ଛାତ୍ର ସମାଳକୁ ସରେବନ କରାଇବା । ମଣିଷ<br>ନିଜର ସ୍ୱତ୍ତ ଗୁଡିଧା ନିମନ୍ତେ ପ୍ରକୃତିର ସକ୍ରକାନ୍ତ ସାଂଯାତିକ ଭାବେ ଅଷ କରିକାଳିଛି, ସଚି<br>ପ୍ରକୃତିକ ସବୁନ୍ଦନକା ରକ୍ଷା କରାନଯାଏ ତେହେ ପରିବେଶ ସହ ନିଜେ ମଣିଷ ସମାନ ମଧ୍ୟ<br>ପ୍ଲଥ୍ୟ ପ୍ରଷ୍କୃତ ନିର୍ଣ୍ଣହୁ ହୋଇଯିବ । ମଣିଷର ନିମ୍ବୋକ୍ତ କାର୍ଯ୍ୟଧାରା ସବୁ ପରିଚେଶ ପ୍ରଦ୍ରଷଣର<br>ମ୍ବର୍ କାରକ ଅଟନ୍ତି । | D as a Direction of Distances and DED                                                                                                    |
|                                                                                                    | ସନରେ ଥିବା ବିଭିନ୍ନ ପ୍ରକାରେ ଲକୁଡି, ପରସର ପ୍ରତି ସେମାନଙ୍କର ଜିଭିତଶାଳତା ଓ ସମଗୁ<br>ପ୍ରଷି କରାରେ ସେମାନଙ୍କ ପ୍ରକାନ ଓ ଏସକୁ କପାଡର ମଣିଖର ପ୍ରଭାନ ଓ ଏହାକ                                                                                                    |
|                                                                                                    | ଫଳାଫଳର<br>2010/01                                                                                                    |
|                                                                                                    | ପରିତେଶ ତିଆନ ଅଧ୍ୟାନ୍ତ ଭରବଣା ହେଉଛି ସାଧାରଣ ଜନଜା, ବିଶେଷ କହି<br>ଲାଜୁମାନଙ୍କୁ ପରିବେଶର ପୁରକ୍ଷା ଓ ସଂଶକ୍ଷଣ ଚିଷୟରେ ସରଚନ୍ଦ୍ର କରାଇବା, ଏହାର ଅନ୍ୟ<br>ଏକ ଭରକଣ୍ୟ ହେଉଛି ବାଇତିତାର ଶ୍ରମ୍ୟ ଭାବରେ ମଣିଷ ଚିଭିନ୍ନ ପ୍ରଦୂଷକ ଭୁତା ଯେପାରି ।                                                                                               |
| କ : ଜନସଂଖ୍ୟା ବ୍ୟି ।<br>9.999881<br>0.06800661<br>ହ : ତୈହ ବିବିଧନାର ଧୃଂହ ।                                                                                                    | ପରିବେଶକୁ ଦୃଷିତ କରିଗଲିଛି ସେ ତିଷୟରେ ଛାତ୍ ସମାଇବୁ ସମତତନ କରାଇବା । ମଶିଷ<br>ନିଜର ସ୍ୱଞ୍ଚ ସ୍ୱତିଧା ନିମତଃ ପ୍ରକୃତିର ସବୁଜନକୁ ସାଂଘାତିକ ଭାବେ କ୍ଷୟ କରିବାଳିଛି, ଯଦି<br>10<br>ପ୍ରକୃତିର ସବୁକନତା ତଥା କତାନଯାଏ ତେବେ ପରିଦେଶ ସହ ନିଜେ ମଣିଷ ସମାଳ ମଧ<br>11<br>ପୃଥିବା ପୃଷ୍ଟକୁ ନିର୍ଦ୍ଦିହ୍ନ ହୋଇଥିବ । ମଣିଷକ ନିମ୍ରେକ୍ତ କାର୍ଯ୍ୟଧାରା ସହୁ ପରିବେଶ |
| କ, ଜନସଂଖ୍ୟା ଦ୍ୟା:<br>ଏକଦ୍ୟିକ ବୋଲିର ପ୍ରାରାୟରେ ଏହି ମହୋତ୍ରହ୍ମକାରି ପୃଥିବୀ କଷରେ ପ୍ରାୟ ଛ' ବିଭିନ୍ଧନ<br>ବାକ୍ତି ବାସ କରୁଛନ୍ତି । ଏହି ବିଶାଳ ଜନସଂଖ୍ୟାର ଚିରିଶ ଭାଗ ନେବକ ଭାରତ ଓ ବିନରେ ବାସ                                                                                                    | 99660<br>$12 -$<br>ମୁଖ୍ୟ କାରକ ଅଟନ୍ତି<br>9 :990499 96 1                                                                                                    |

[Raw OCR output (right) from a page extracted from PDF as jpg file (left)]

This page intentionally left blank

# <span id="page-24-0"></span>**4. Author's Acknowledgements**

Thank you Wikipedia community. You people spurred my interest in working for Odia language. Particularly Subhashish Panigrahi, Mrutyunjaya Kar, Jnanaranjan Sahoo and Shitikantha Das. Thank you for your encouragements and support, both general and technical.

Thanks to Srujanika who pioneered the work on bringing Odia to digital frontier. My Meghaduta converter is based on Odia Wikipedia's converter which itself is inspired from Rebati converter by Srujanika.

Thanks also goes to Swami Shivadhyanananda of RK Mission, Bibhu Sahoo of Graph and Graphics and Md. Riaz of Unicorn graphics for agreeing to provide me with source files, test my programs and also report bugs.

I'm also thankful to Manoj babu of Grantha Mandir for his interest in Unicode, for putting me in touch with the people in the print industry and rekindling my interest in taking up this project.

**"**No power on earth can stop an idea whose time has come.**"** *—Victor Hugo (quoted by Dr. Manmohan Singh, the then finance minister, in his famous 1991 speech in parliament that liberalised the Indian economy)*

# <span id="page-26-0"></span>**ANNEXURE-I**

## **FAQs**

1. Can I use Akruti or ShreeLipi with InDesign?

A: Yes, you can. But I strongly recommend against mixing Akruti/ShreeLipi with Unicode within one document.

2. You said Kalinga can replace Akruti Sarala and Shree 601, but there's something I don't like about the font (such as square-ish colon, semicolon and quote marks). Can you modify Kalinga?

A: Kalinga is copyrighted property of Microsoft corporation. But Lekhani project is working on developing a font in looks similar to Sarala/601. Until then, as a temporary measure. I've made a script that will change these symbols in Kalinga to another font of your choice with rounded forms such as Times New Roman. Mail me to get it.

3. Will the converters ever achieve 100% accuracy?

A: Akruti converter probably will, it currently has 99% accuracy. Modular has (probably) deliberately made it so hard for converting their encoding. ShreeLipi converter is currently at 95% accuracy and will probably stay there.

4. ShreeLipi 7.0 gives two Ex fonts which they call Unicode font. Can I use them like other Unicode fonts?

A: The Ex fonts are just like a shell company that is used for tax evasion. They exist and follow rules only on pen and paper (i.e- ନାମକୁମାତ୍ର). These are technically identified as Unicode but don't follow the rules set by Unicode Consortium.

Unicode system has space for 1,114,112 individual letters. They are divided into 17 planes or sections each with 65,536 letters (the maximum one OpenType font can contain). Out of these, BMP (Basic Multilingual Plane) or Plane-0 supports the alphabets of most of the languages except CJK (Chinese-Japanese-Korean).

Plane 15-16 are called PUA (Private Use Area). These are intended for people or companies to make unique symbols, logos or characters for their own use and map them to Unicode. These are not portable (similar to Akruti/ShreeLipi).

Odia characters should be present in the Oriya block (0B00–0B7F) of BMP. Instead Ex fonts map Odia characters to PUA codepoints. For example କ should be mapped to 0B15 according to standards but Ex fonts map it to E813.

Modular is a commercial company so obviously they don't want their customers moving to an open standard like Unicode. That will kill their business model. But they have no right to mislead customers in this manner either.

5. Are you really a doctor? (Yes, I get asked this question very often)

<span id="page-27-0"></span>A: I'm a medical practitioner. But I'm a Jack of all trades kind of person. I do creative writing (you're reading my manual, it should be obvious), programming, Web designing, font designing, graphic designing, photography etc besides medicine.

# **ANNEXURE - II**

### **Technical Documentation**

Unless you know how to read and write programs you need not read this section

Technical documentation for the tools I have made will be placed here when I get the time and inclination to write them. Besides helping a technically capable person understand my code it will also serve for my own future reference. That is mainly because I was too lazy to comment my code.

For the moment be content with this quote from Sherlock Holmes

**"**Sherlock Holmes' quick eye took in my occupation, and he shook his head with a smile as he noticed my questioning glances. "Beyond the obvious facts that he has at some time done manual labour, that he takes snuff, that he is a Freemason, that he has been in China, and that he has done a considerable amount of writing lately, I can deduce nothing else."

Mr. Jabez Wilson started up in his chair, with his forefinger upon the paper, but his eyes upon my companion.

"How, in the name of good fortune, did you know all that, Mr. Holmes?" he asked. "How did you know, for example, that I did manual labour. It's as true as gospel, for I began as a ship's carpenter."

"Your hands, my dear sir. Your right hand is quite a size larger than your left. You have worked with it, and the muscles are more developed."

"Well, the snuff, then, and the Freemasonry?"

"I won't insult your intelligence by telling you how I read that, especially as, rather against the strict rules of your order, you use an arc and compass breastpin."

"Ah, of course, I forgot that. But the writing?"

"What else can be indicated by that right cuff so very shiny for five inches, and the left one with the smooth patch near the elbow where you rest it upon the desk."

Mr. Jabez Wilson laughed heavily. "Well, I never!" said he. "I thought at

first that you had done something clever, but I see that there was nothing in it after all."

"I begin to think, Watson," said Holmes, "that I make a mistake in explaining. 'Omne ignotum pro magnifico,' you know, and my poor little reputation, such as it is, will suffer shipwreck if I am so candid."

*—Sir Arthur Conan Doyle (The Red Headed League)*

\* *Omne ignotum pro magnifico* = "All things unknown seem grand." (and once explained, appear coomonplace.)